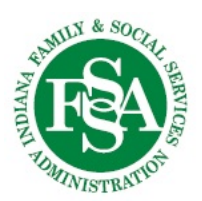

## **THE Online Application for BDDS Services**

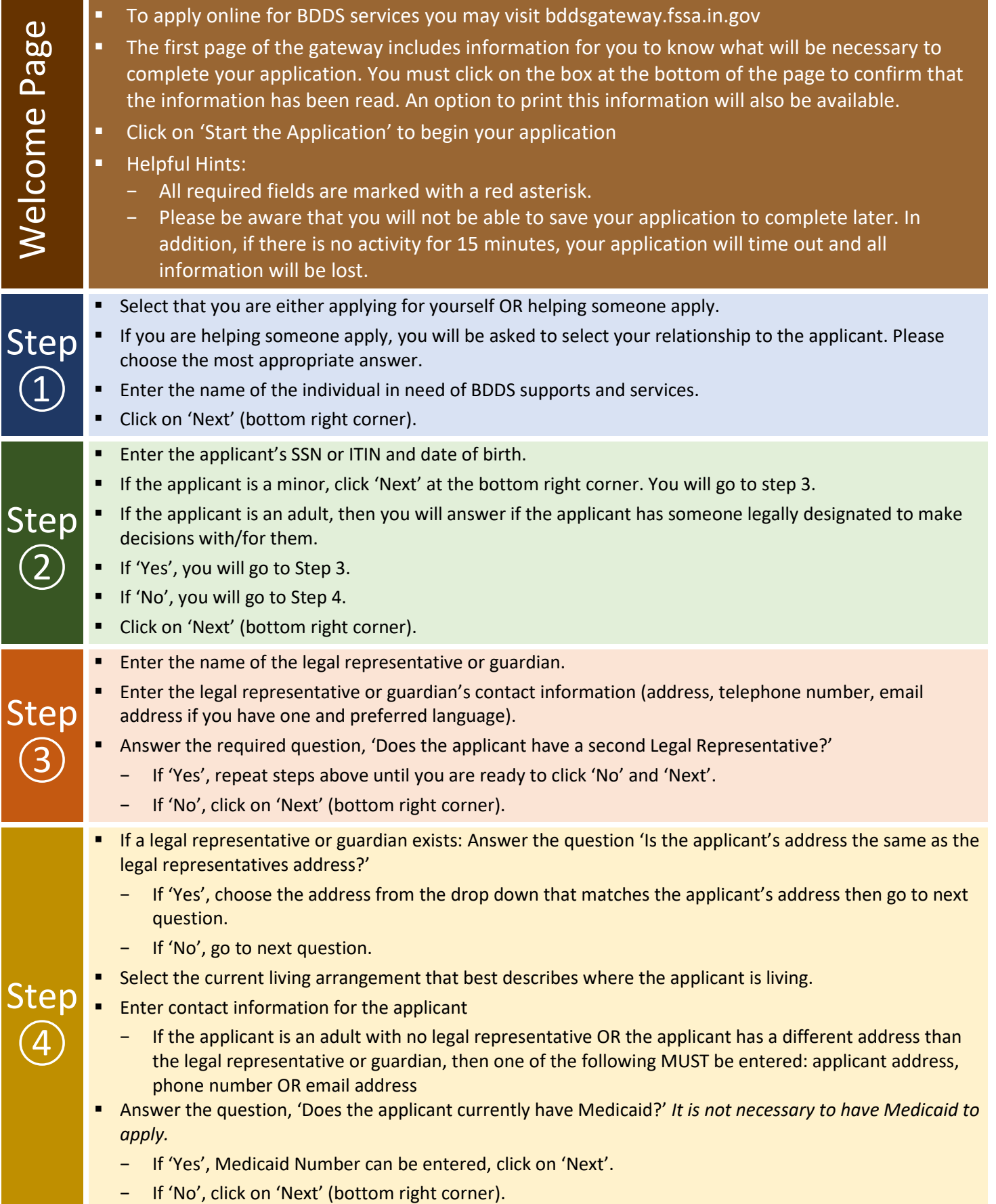

- **Enter the age applicant was diagnosed. For birth enter 0.**
- requirement to be assessed by Vocational Rehabilitation. Answer the question if the applicant has ever been assessed for Vocational Rehabilitation. It is *not* a
- Briefly describe how the disability affects the applicant's daily life. This should be a short description. More detailed information will be gathered during your intake interview.
- Click on 'Next' (bottom right corner)
- All questions in step 6 are optional.

Step

⑤

⑥

Step

 $\left( \overline{J}\right)$ 

 $\left( 8\right)$ 

- Step **Enter information that you want to share about the applicant (gender, marital status, education status,** ethnicity/race, preferred language).
	- Click on 'Next' (bottom right corner)
	- **Review the information you have entered for accuracy** 
		- − To change information, click on 'Edit Section' which will go back to that step
		- − Make change(s) and then click on 'Return to Summary' (bottom right corner)
		- − Repeat these steps until you are comfortable that all information is correct and ready to be submitted
	- Click on 'Next' (bottom right corner)
	- who has no legal representative, or the legal representative designated to make decisions with and for them. **Complete the required signature by clicking the box. The signature certifies that the information given is** complete and correct to the best of your knowledge. The application must be signed by the adult applicant
	- **F** For applicants who have a legal representative or guardian it is encouraged for the applicant to sign as well but is not required.
- Step **E** Click on 'Submit' (bottom right corner)
	- A message will appear asking you to choose 'Print and Submit' or 'Submit Only'. It is recommended that you print a copy for your records.
		- − If 'Print and Submit' is selected, a PDF copy of the application will download to your device.
	- Review the confirmation page information and then click on 'Close' (bottom right corner)
	- or need to make any changes, you may contact your district office. Please do not submit multiple A representative from the BDDS district office will be in contact within 15 days. If you have any questions applications.